## **智行理财网** 柴犬币怎样购买 BITGET交易所官网下载

 柴犬币是一种具有特殊意义并且值得持有的数字货币。购买柴犬币需要选择合适 的交易所,实行实名认证,并合理控制买卖数量和价格。同时,需要加强密码安全 措施和选择安全可靠的交易所,保障自己的资金安全。

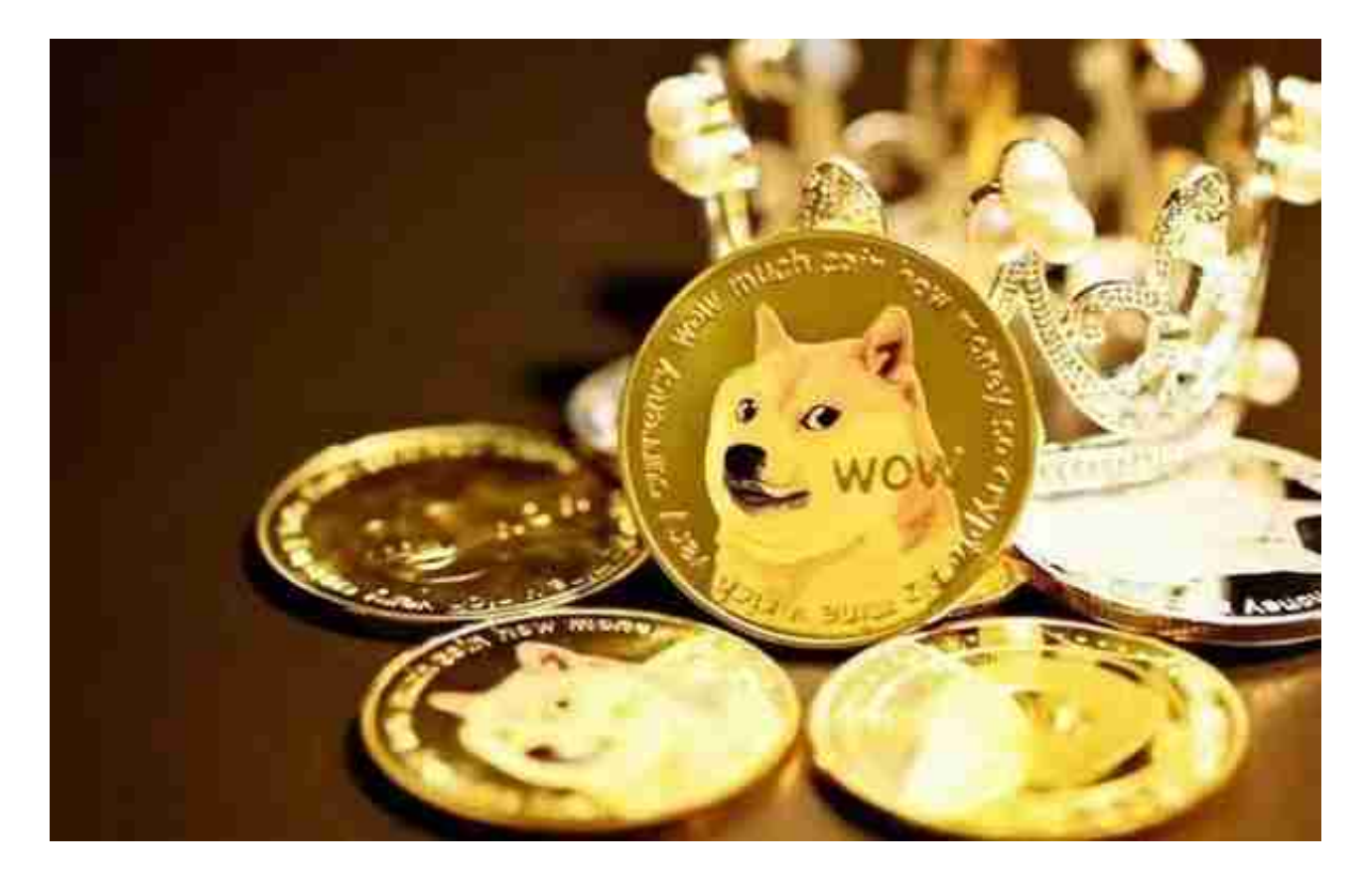

## 1.下载Bitget交易平台

打开你的手机浏览器,输入Bitget交易所的官方网址,在网页的顶部,你会看到一 个"App下载"的选项,点击它进入下载页面。在下载页面上,你会看到"IOS" 和"Android"两个选项,选择适用于你手机系统的版本,并点击下载按钮,系统 会提示你进行下载确认,点击确定开始下载,下载完成后,你可以在手机上找到并 安装Bitget的APP,安装完成后,打开APP并按照指示进行注册和登录。

2.注册并认证

注并认证交易所账号,根据所在国家和地区进行实名认证,以确保合规性。注册 : 打开Bitget软件, 点击页面顶部的注册/登录, 进入注册页面。用户可以选择使用 手机号或邮箱注册,根据需要输入手机号/邮箱验证码设置密码,完成注册。

3.充值

登陆交易所后,单击页面上的"充值"按钮,选择您想使用的支付方式进行充值。 充值时需要注意:

- 1)充值前需要了解交易所支持的支付方式和充值手续费。
- 2)充值的金额应该是合适的,以免不必要的损失。
- 3)充值成功后,转入交易所的资金将被实时显示。

4.购买柴犬币

在充值成功后,就可以选择"购买柴犬币"或者"市场购买"进行购买。购买柴 犬币时需要注意:

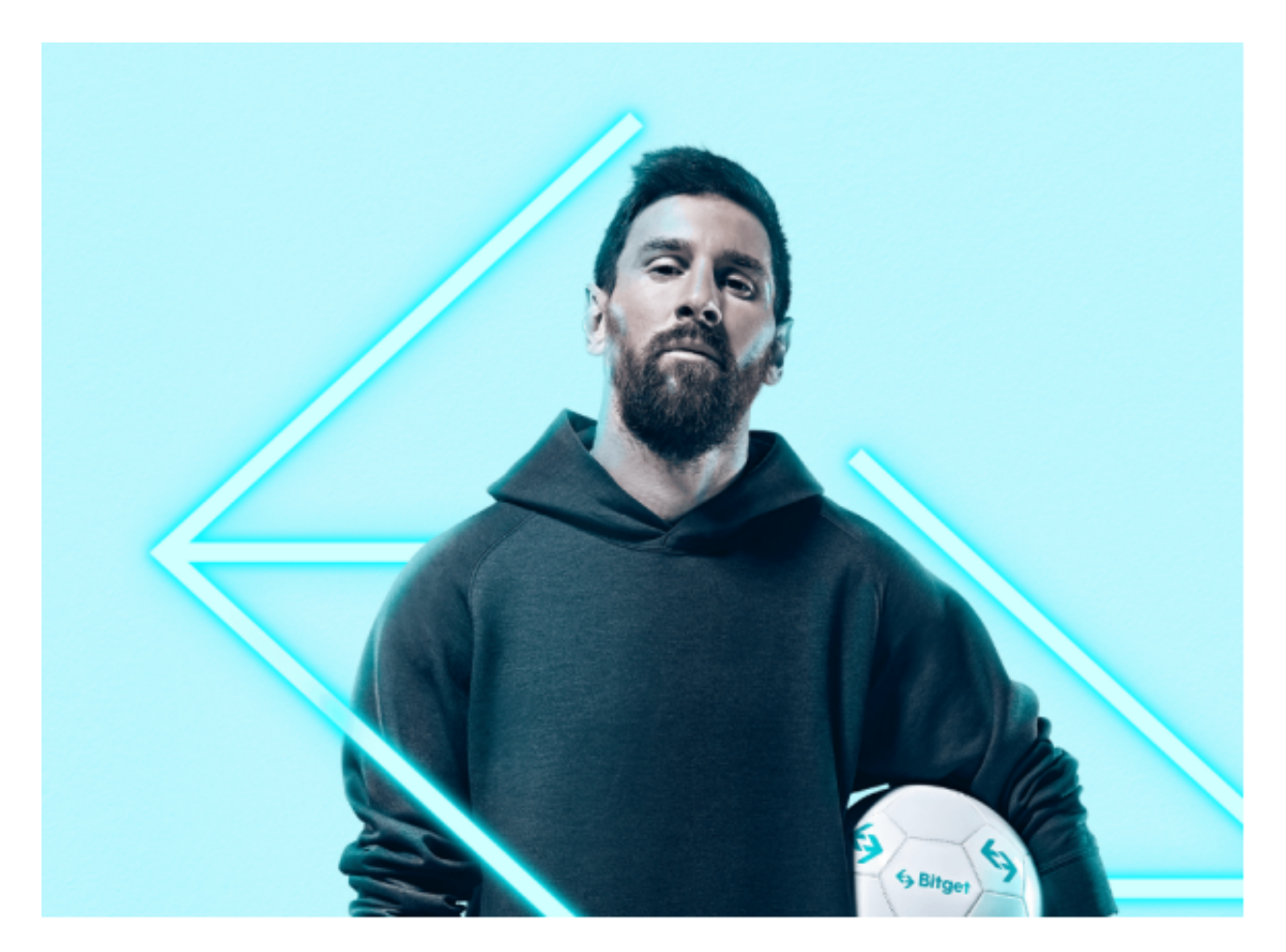

1) 交易数量: 买卖数量应该是适当的, 以免出现交易风险。

2)设置购买的价格:需要根据自己的需求和市场情况合理设置购买价格。

如何确保买卖安全?

1)密码安全:需要设置复杂的密码,并且不要将密码泄露给任何人。

2)身份认证:必须进行实名认证,遵守金融监管并加强安全防护措施。

3)交易所选择:选择正规合规的交易所,保证自己资金安全。

 当交易完成后,用户可以在 Bitget 上查看财务记录,了解更多细节。用户也可以在第三方服务供应商网站查看。

 如果用户在交易过程中遇到任何问题,可以联系客服中心,如果充值完成后用户 没有收到加密货币,用户可以联系第三方服务供应商